UiO: Department of Technology Systems

**University of Oslo** 

## **Camera calibration**

Thomas Opsahl

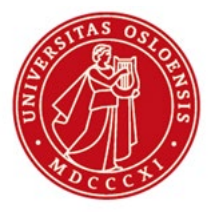

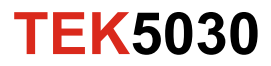

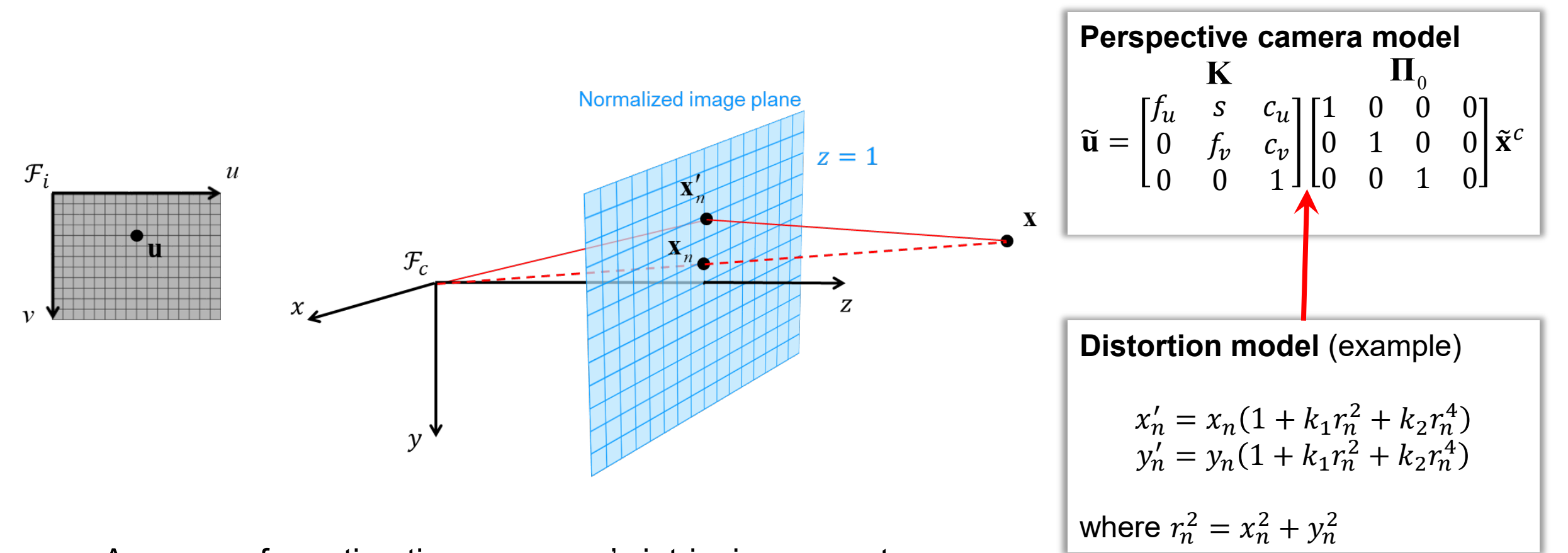

- A process for estimating a camera's intrinsic parameters
	- Focal length, principal point, skew
	- Distortion coefficients

- The estimated camera model corresponds to the physical condition of the camera during the calibration and the image size used in the calibration
- If the camera changes, the camera model also changes!
- Most changes to the camera optics will require a recalibration
	- Changing the zoom level of a variable zoom lens
	- Swapping one camera lens for another
	- Changing the focus is OK
- Working on rescaled/cropped (or otherwise transformed) images is OK as long as we adjust the camera model accordingly
	- Rescaling/cropping of images are common in image processing

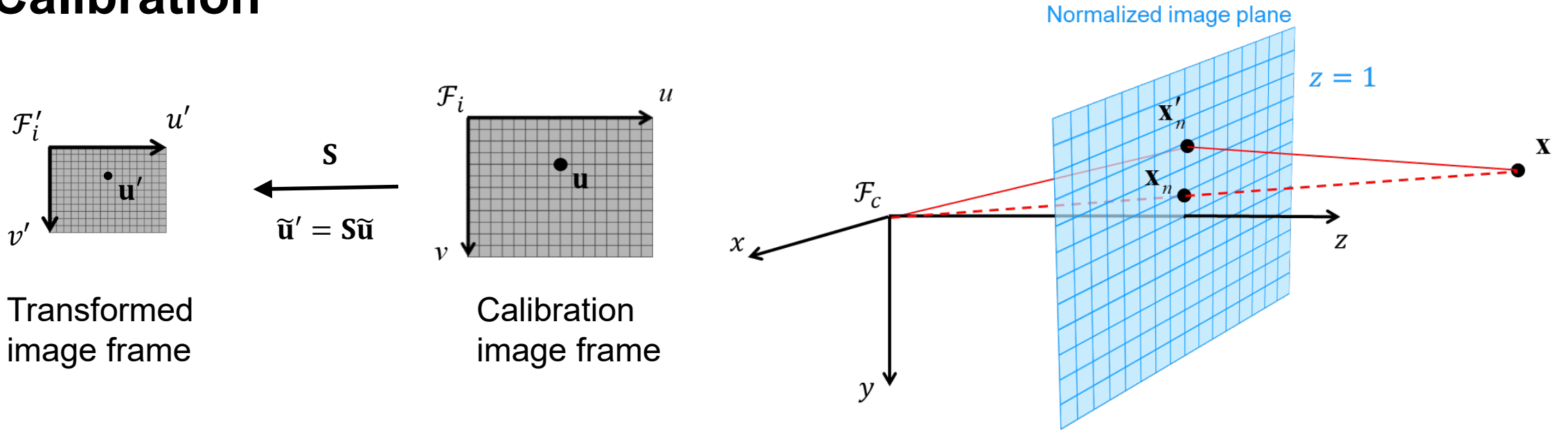

**Original camera model**

\n
$$
\widetilde{\mathbf{u}} = \mathbf{K} \begin{bmatrix} 1 & 0 & 0 & 0 \\ 0 & 1 & 0 & 0 \\ 0 & 0 & 1 & 0 \end{bmatrix} \widetilde{\mathbf{x}}^{c}
$$

**Adjusted camera model**  $\ddot{\mathbf{u}}' = \mathbf{S}$ 1 0 0 1  $0 \quad 0$  $0 \quad 0$  $0 \quad 0$ 1 0  $\widetilde{\mathbf{X}}^{\mathcal{C}}$ 

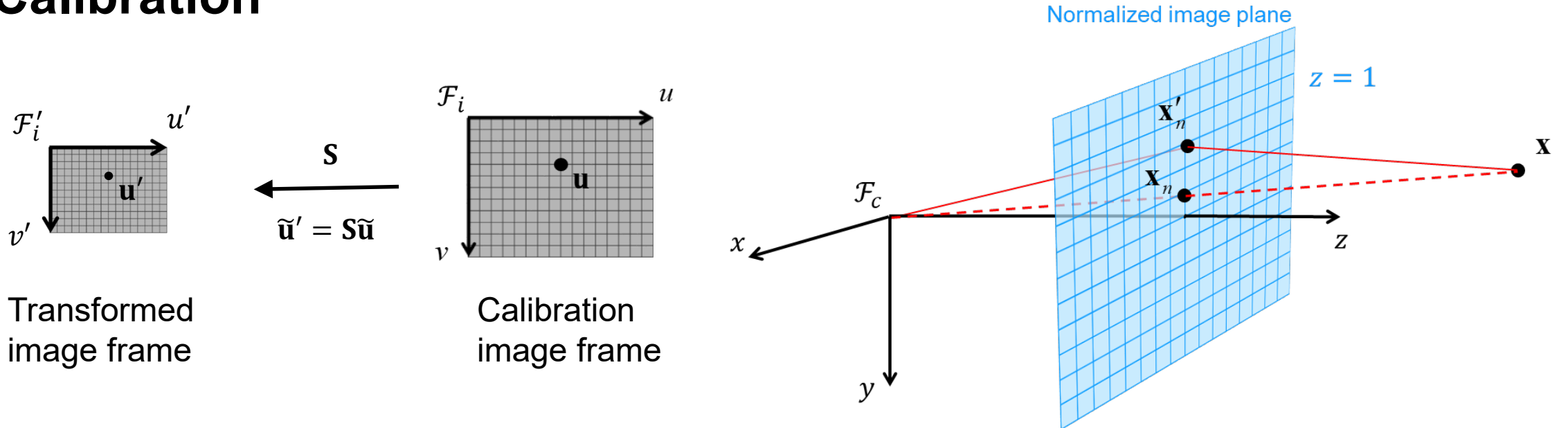

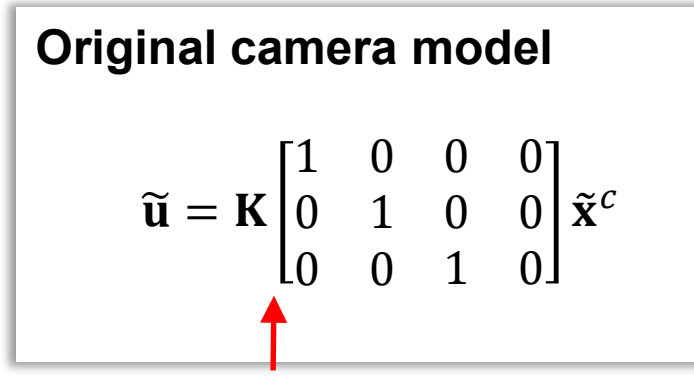

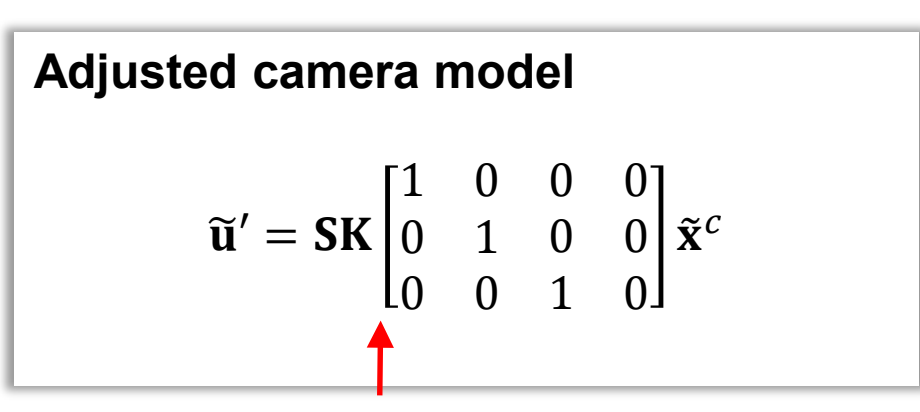

Distortion model Distortion model (unchanged)

#### **Calibration** Normalized image plane  $z=1$  $\mathcal{F}_i$  $\mathcal{U}$  ${\cal F}_i'$  $\mathfrak u$  $\mathbf{X}$  $\mathbf S$  $\mathcal{F}_c$  $\mathbf{u}$  $\widetilde{\mathbf{u}}' = \mathbf{S}\widetilde{\mathbf{u}}$  $12<sup>1</sup>$ Z  $\mathcal{X}$  $\mathbf{v}$ **Transformed Calibration** image frame image frame  $\mathcal{V}$ **Adjusted camera matrix**  $K' = S$ **Original camera model Adjusted camera model** 1 0  $0 \quad 0$ 1 0  $0 \quad 0$  $\widetilde{\mathbf{x}}^c$  $\widetilde{\mathbf{X}}^{\mathcal{C}}$  $\ddot{\mathbf{u}} = \mathbf{K}$  $\ddot{\mathbf{u}}' = \mathbf{S}$ 0 1  $0 \quad 0$ 0 1  $0 \quad 0$  $0 \quad 0$ 1 0  $0 \quad 0$ 1 0 Distortion model Distortion model (unchanged)**TEK5030**

## **Example**

- Say that we want to work on images that are half the size as those we used for calibration
- Then we can easily determine the corresponding camera model

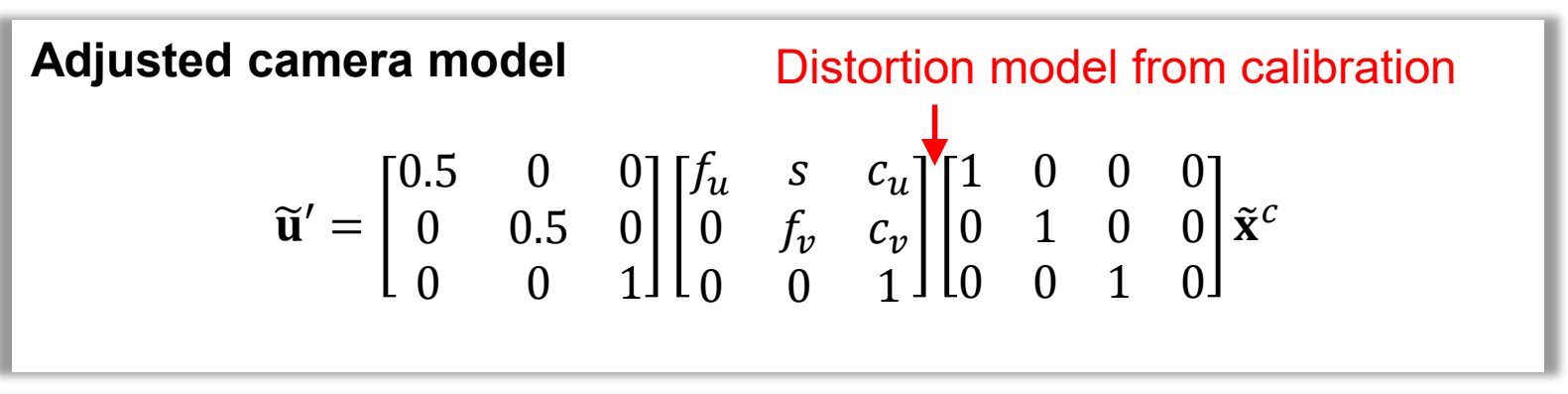

**Adjusted camera matrix**

$$
\mathbf{K}' = \begin{bmatrix} 0.5 & 0 & 0 \\ 0 & 0.5 & 0 \\ 0 & 0 & 1 \end{bmatrix} \begin{bmatrix} f_u & s & c_u \\ 0 & f_v & c_v \\ 0 & 0 & 1 \end{bmatrix} = \begin{bmatrix} 0.5f_u & 0.5s & 0.5c_u \\ 0 & 0.5f_v & 0.5c_v \\ 0 & 0 & 1 \end{bmatrix}
$$

## **Calibration target**

- The calibration process is typically based on the detection of a calibration target
- The calibration target is typically chosen so that it is relatively easy to detect in images
	- Planar black/white pattern of corners or circles

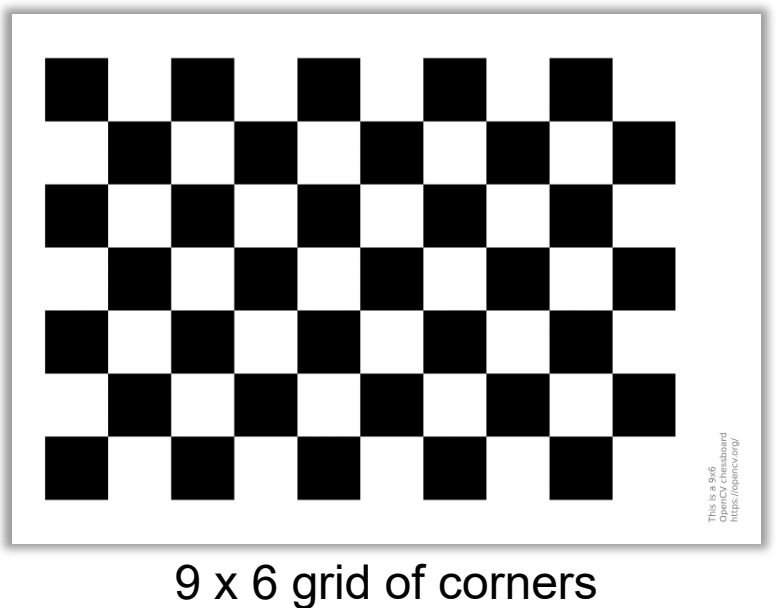

(in a 10 x 7 grid chessboard)

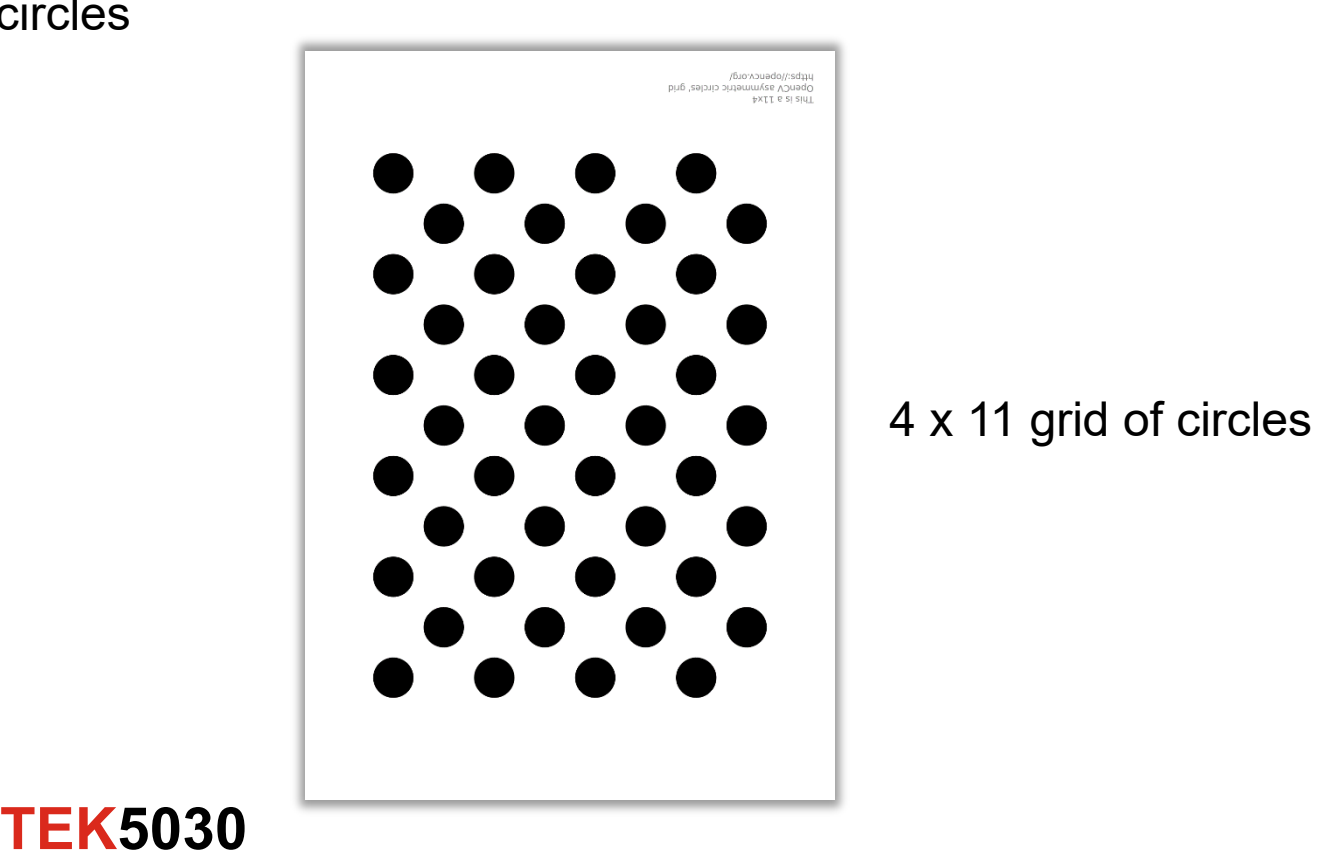

### **Calibration target**

- The calibration process is typically based on the detection of a calibration target
- The calibration target is typically chosen so that it is relatively easy to detect in images

**TEK5030**

– Planar black/white pattern of corners or circles

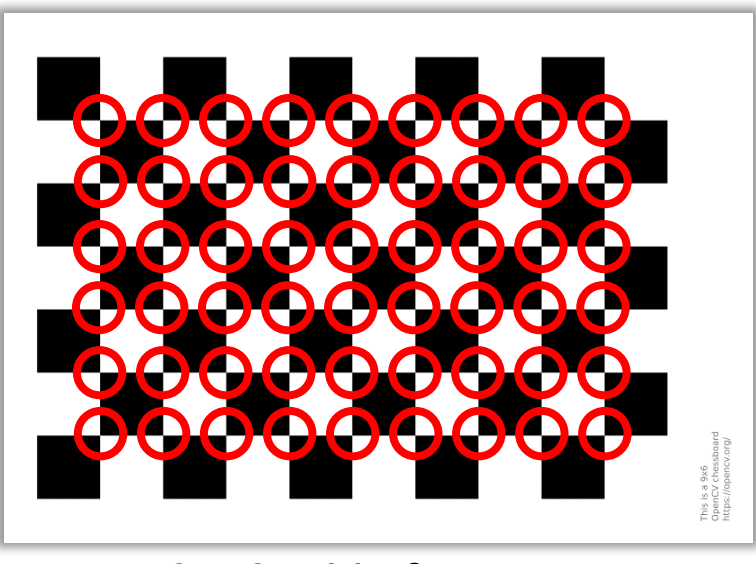

9 x 6 grid of corners (in a 10 x 7 grid chessboard)

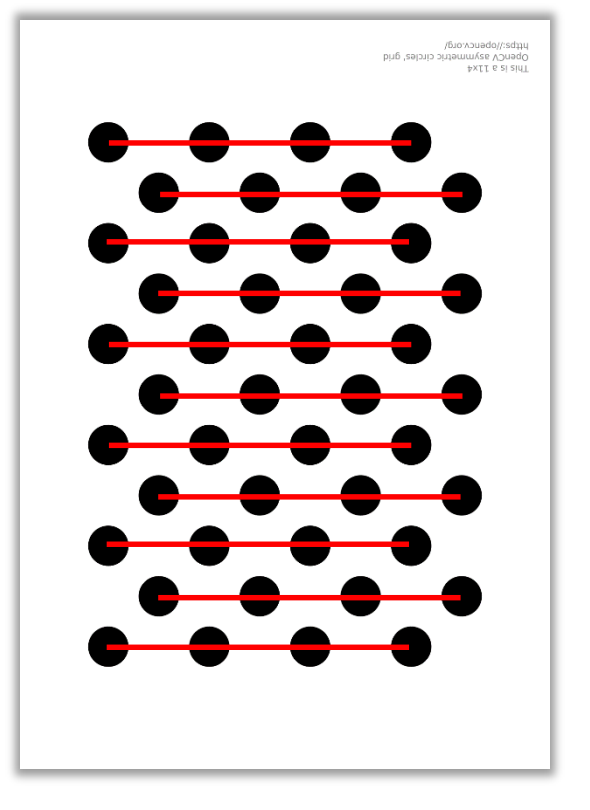

4 x 11 grid of circles

### **Calibration target**

- Some targets, like chessboards, have to be fully detected in order to be used in calibration
	- Partial detections cause ambiguity
- Other targets have been designed for partial detection
	- AprilTags, ChArUco boards

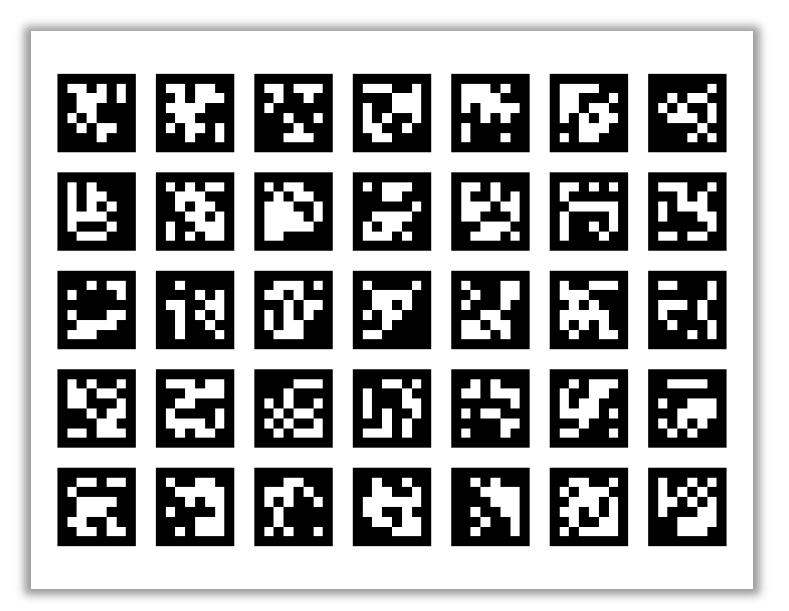

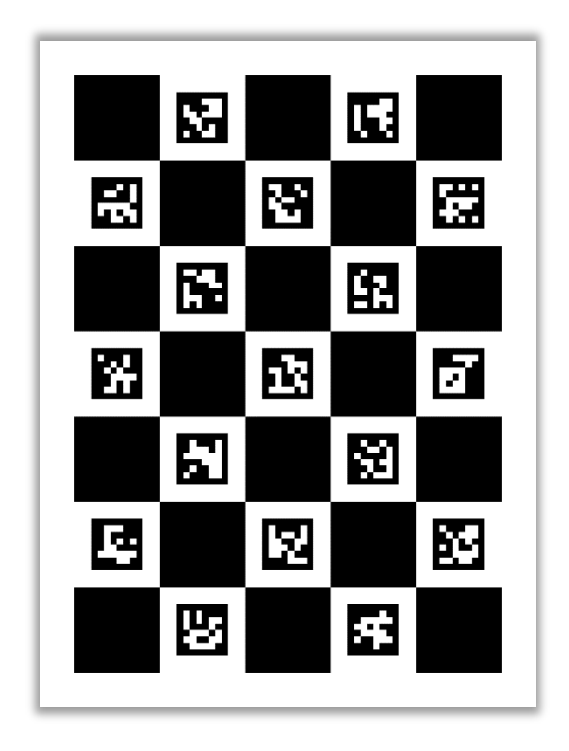

ChArUco board

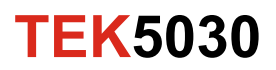

## **Camera calibration with OpenCV**

- OpenCV comes with an application called **opency\_interactive-calibration** ([link\)](https://docs.opencv.org/master/d7/d21/tutorial_interactive_calibration.html)
	- We can run it from the terminal
	- Parameter list available through "-help"

opencv\_interactive-calibration -help

- Easy to use
	- Incremental calibration in real-time
- Flexible
	- Chessboard
	- Circles
	- ChArUco

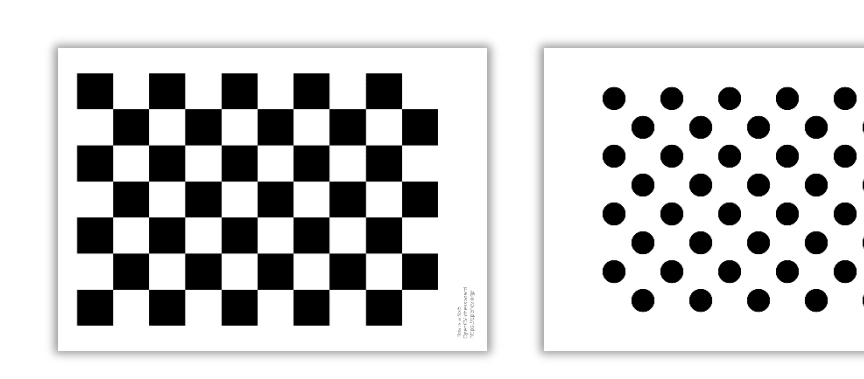

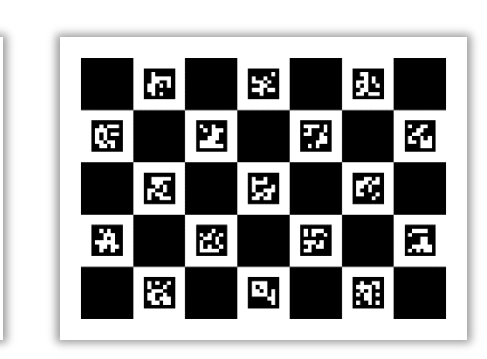

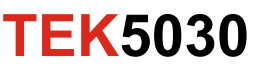

### **Camera calibration with OpenCV**

• The general OpenCV distortion model has 12 parameters

$$
x'_{n} = \frac{1 + k_{1}r_{n}^{2} + k_{2}r_{n}^{4} + k_{3}r_{n}^{6}}{1 + k_{4}r_{n}^{2} + k_{5}r_{n}^{4} + k_{6}r_{n}^{6}}x_{n} + 2p_{1}x_{n}y_{n} + p_{2}(r_{n}^{2} + 2x_{n}^{2}) + s_{1}r_{n}^{2} + s_{2}r_{n}^{4}
$$

$$
y'_{n} = \frac{1 + k_{1}r_{n}^{2} + k_{2}r_{n}^{4} + k_{3}r_{n}^{6}}{1 + k_{4}r_{n}^{2} + k_{5}r_{n}^{4} + k_{6}r_{n}^{6}}y_{n} + p_{1}(r_{n}^{2} + 2y_{n}^{2}) + 2p_{2}x_{n}y_{n} + s_{3}r_{n}^{2} + s_{4}r_{n}^{4}
$$

- The distortion model used in opency\_interactive-calibration only has 5
	- $k_1, k_2, p_1, p_2$  and  $k_3$

$$
x'_n = (1 + k_1 r_n^2 + k_2 r_n^4 + k_3 r_n^6) x_n + 2p_1 x_n y_n + p_2 (r_n^2 + 2x_n^2)
$$
  

$$
y'_n = (1 + k_1 r_n^2 + k_2 r_n^4 + k_3 r_n^6) y_n + p_1 (r_n^2 + 2y_n^2) + 2p_2 x_n y_n
$$

radial distortion parameters  $k_1$ ,  $k_2$  and  $k_3$ tangential distortion parameters  $p_1$  and  $p_2$ 

$$
r_n^2 = x_n^2 + y_n^2
$$

## **A practical calibration example**

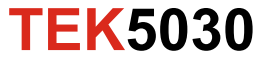

### **The calibration target**

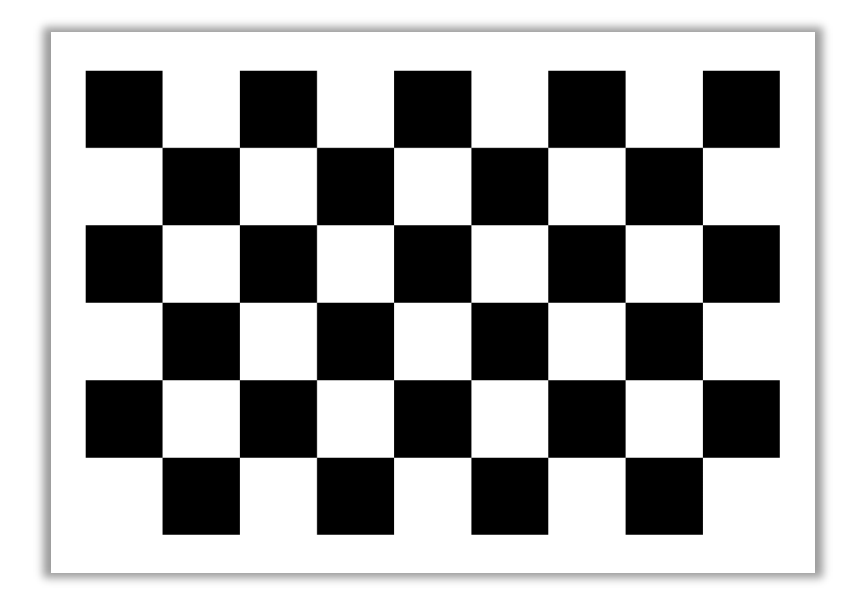

- A chessboard with 9 columns and 6 rows of 30mm squares
	- Fits nicely on a sheet of A4 paper
- OpenCV regards this as a calibration target with 8 columns and 5 rows of corners

## **Camera calibration with OpenCV**

• The application has several input parameters

opencv\_interactive-calibration -ci=0 -t=chessboard -sz=30 -w=8 -h=5 -pf=calibSettings.xml

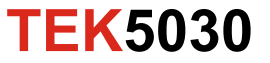

## **Camera calibration with OpenCV**

• The application has several input parameters

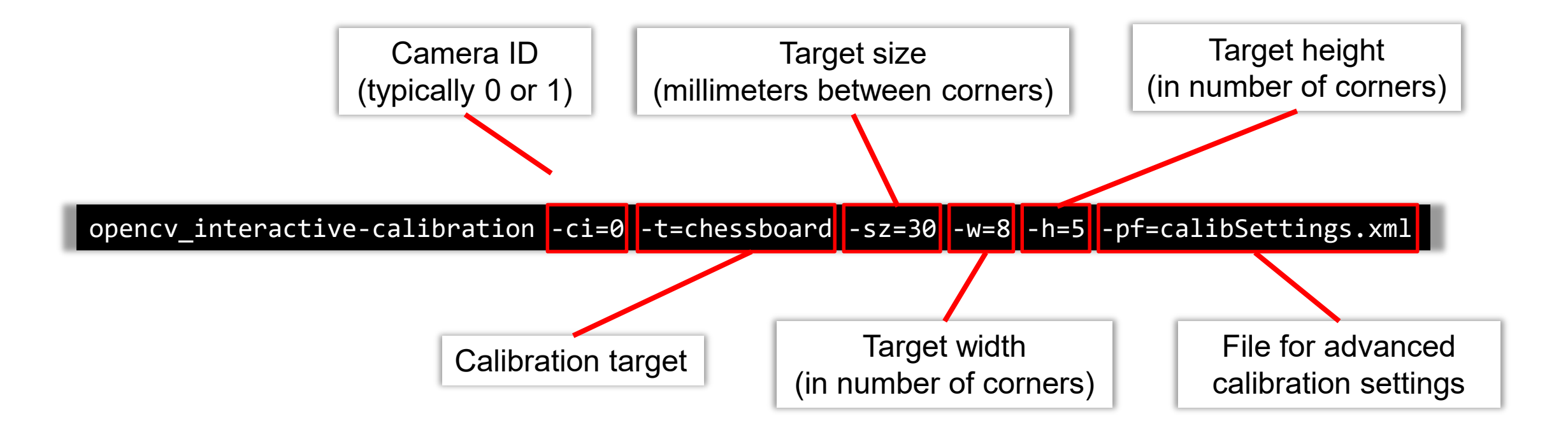

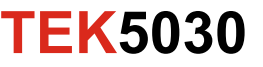

### **Advanced calibration settings**

- The application is rather well documented and explained online [https://docs.opencv.org/master/d7/d21/tutorial\\_interactive\\_calibration.html](https://docs.opencv.org/master/d7/d21/tutorial_interactive_calibration.html)
- This also provides an overview of the advanced parameters that we can adjust through the settings file calibSettings.xml
- Image resolution is one such parameter
	- We can for instance choose a 640x480 resolution by having the following calibSettings.xml file

 $\langle$  \timess \cdot \timess\$ version="1.0"? >  $\leq$ opency storage $>$  $\alpha$  resolution $>640$  480 $\alpha$ /camera resolution $>$  $\le$ /opency storage>

• This way we can control the resolution for which our calibration is valid

## **Running the application**

- Before running the application we need
	- 1. To have our calibration target available (on screen or on paper)
	- 2. To have a suitable calibSettings.xml file available (if we need it)
- Then we can run the application from the folder containing calibSettings.xml

opencv\_interactive-calibration -ci=0 -t=chessboard -sz=30 -w=8 -h=5 -pf=calibSettings.xml

- Make sure that the size of the squares are 30 millimeters or change this input argument to match the chessboard you are using
- If we do not want to control any of the advanced parameters, we are free to remove -pf=calibSettings.xml from the argument list

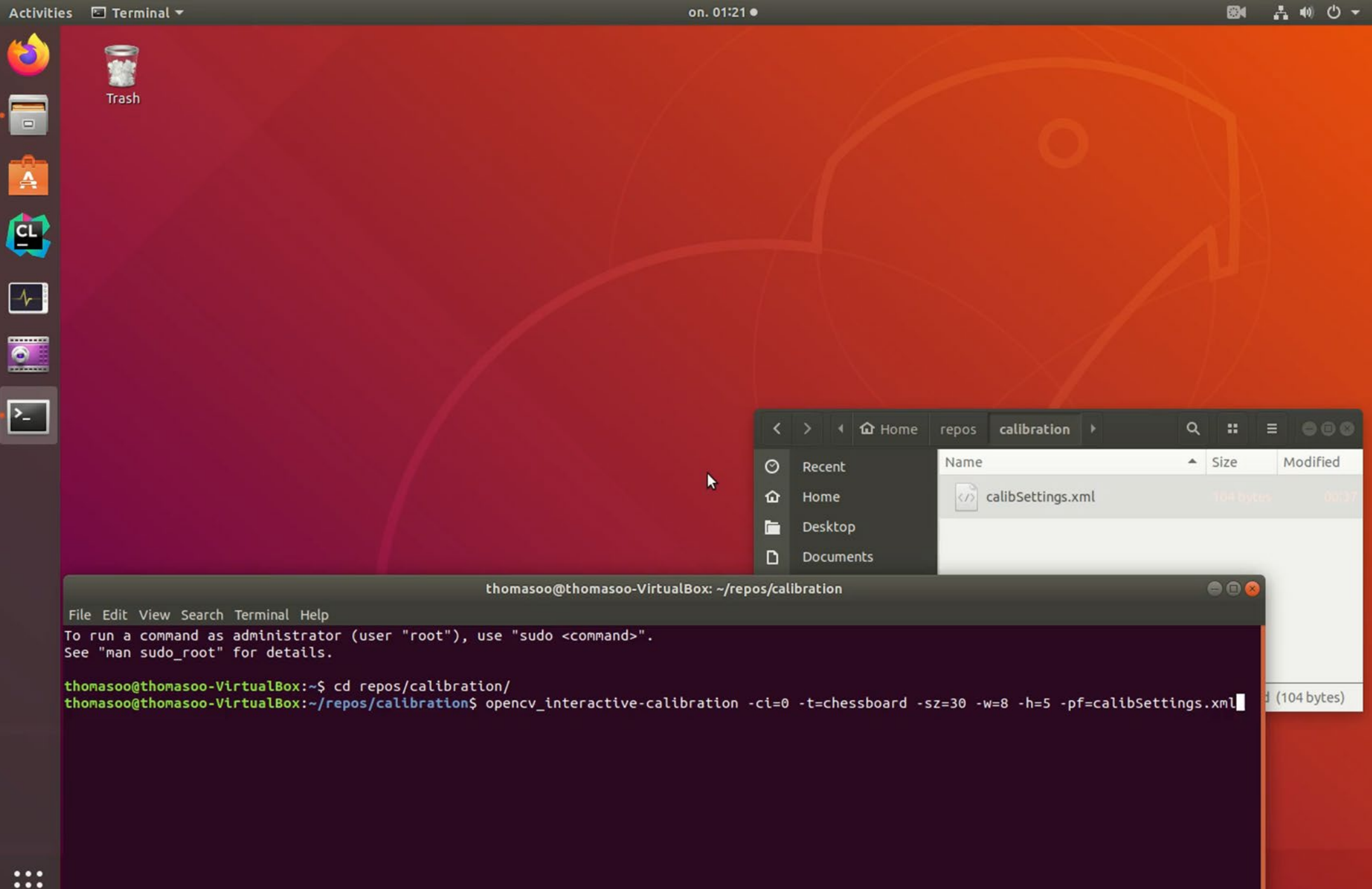

 $\bullet\bullet\bullet$  $\bullet\bullet\bullet$ 

### **Calibration result**

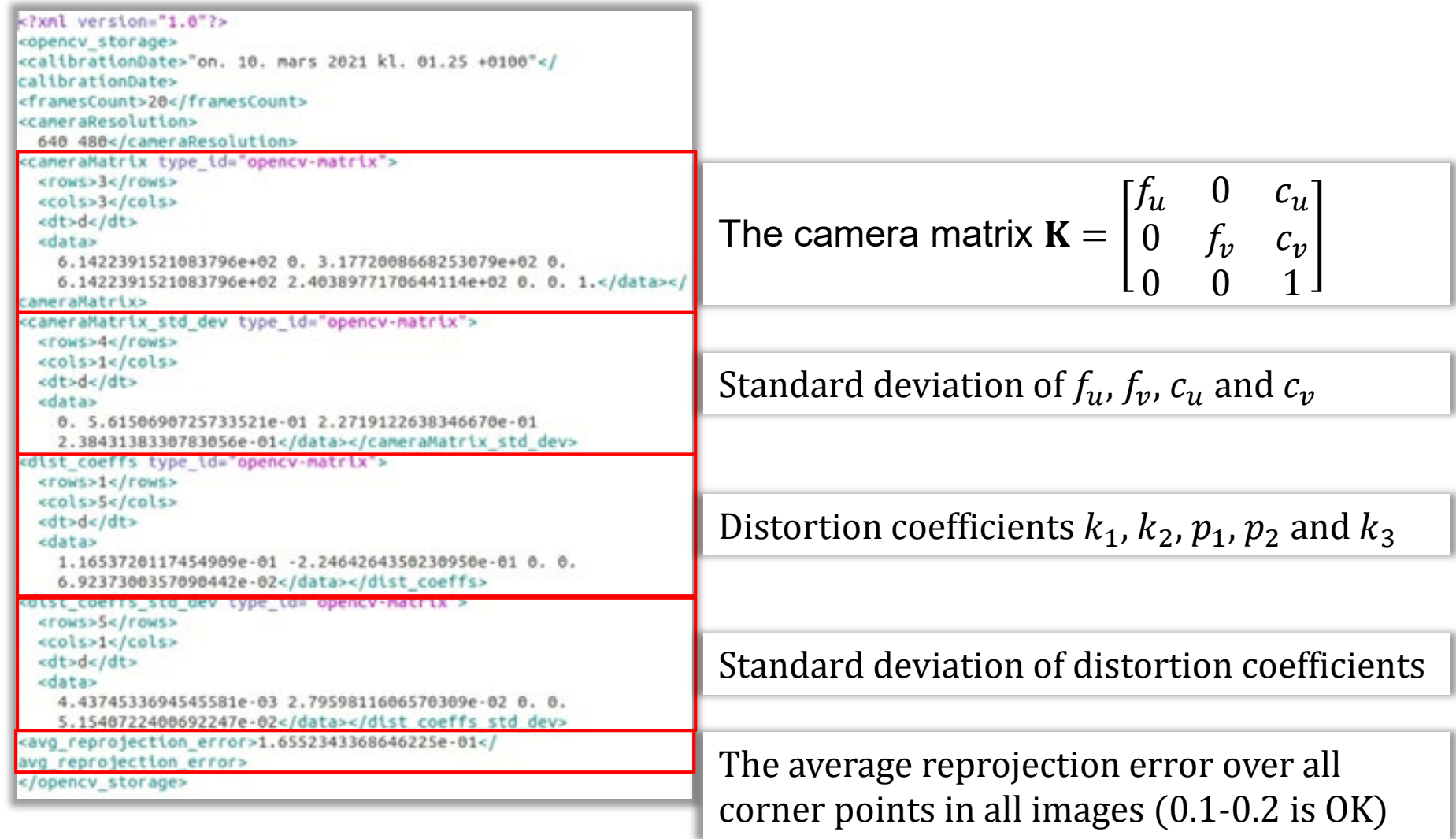

## **Tips for a successful calibration**

• Try holding the camera as steady as possible when capturing images of the calibration target.

Minimal motion blurr ⇒ High accuracy in corner detection ⇒ High accuracy in camera model

• Try to make sure that the calibration images cover all of the cameras field of view

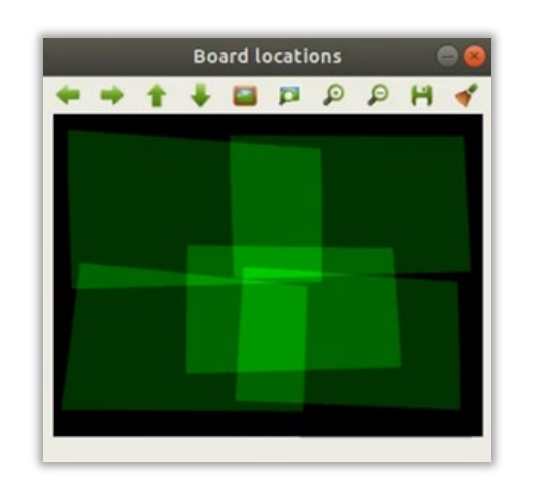

Uncovered regions does not influence the estimation process, so the camera model might not fit very well there...

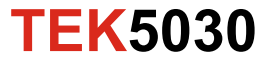

## **Tips for a successful calibration**

• Try to sample the cameras field of view uniformly

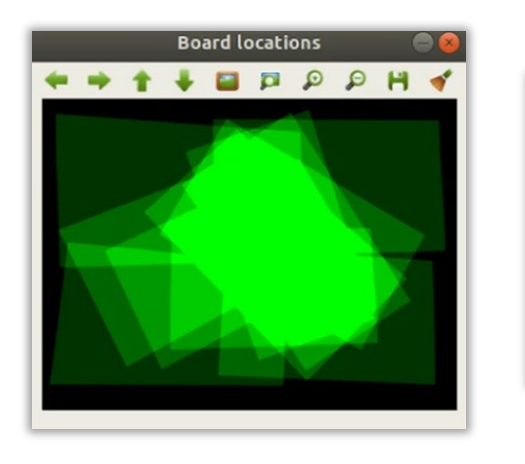

Oversampling a region of the camera's field of view ⇓ The camera model works very well there but probably not equally well elsewhere...

- Make sure to vary ALL degrees of freedom between the camera and the calibration target
	- Vary the camera's/target's position and orientation
	- Don't forget to twist about the camera's optical axis

# **Good luck with your calibration!**

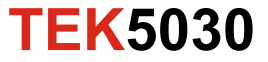